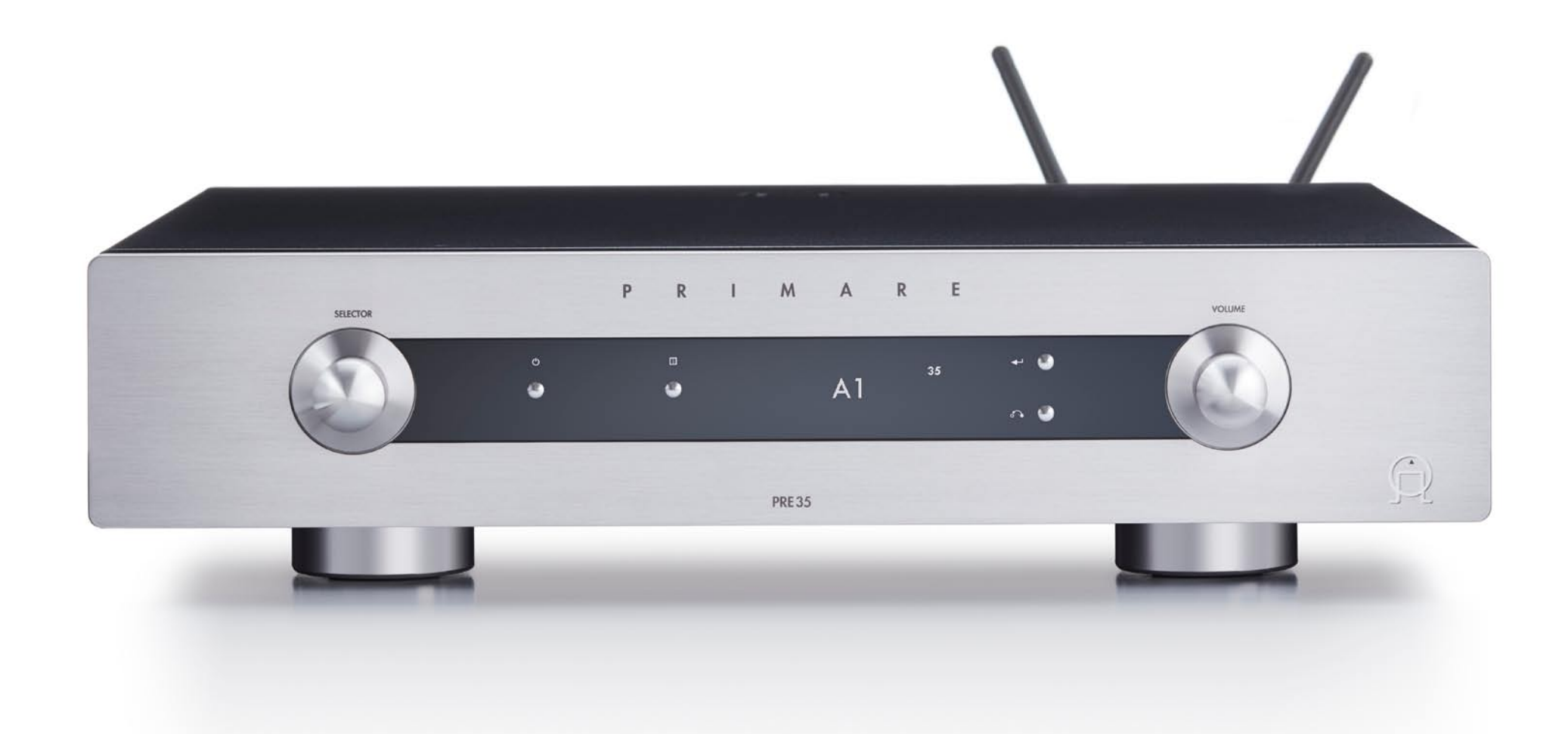

## PRE35 PRISMA PREAMPLIFIER

PRIMARE

Руководство По Эксплуатации

## ДОБРО ПОЖАЛОВАТЬ!

## **Поздравляем вас с выбором нового PRE35 Prisma Preamplifier**

Это руководство пользователя описывает функции и объясняет, как настроить предусилитель для наилучшего качества звучания и удобства эксплуатации, чтобы обеспечить наиболее комфортное воспроизведение звука всех ваших источников.

Для получения дополнительной поддержки и помощи, пожалуйста, свяжитесь с вашим местным авторизованным дилером Primare или посетите наш веб-сайт по адресу www.primare.net.

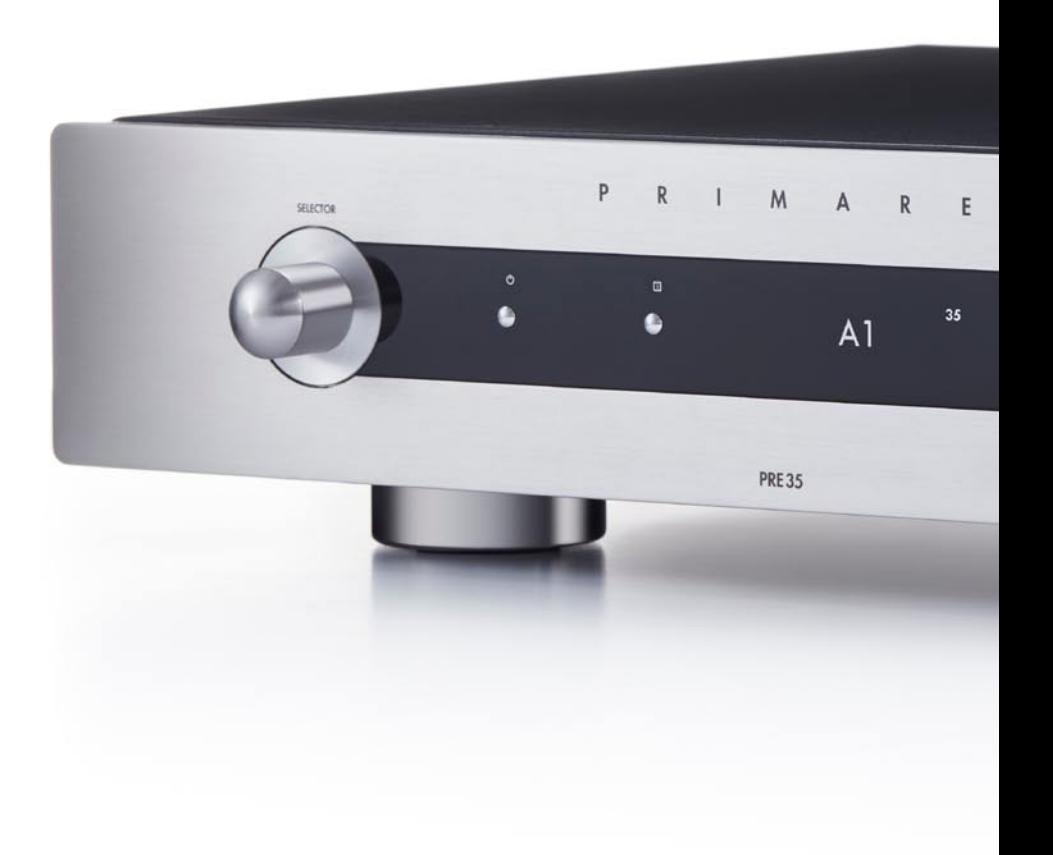

## НАЧАЛО РАБОТЫ

## 1 **Распакуйте PRE35**

Ваш PRE35 поставляется вместе с:

- Руководство по эксплуатации l
- Chromecast built-in Краткое Руководство l
- **Сетевой кабель**
- ИК-кабель l
- Триггерный кабель. l
- Антенны для Bluetooth и Wi-Fi l
- Пульт дистанционного управления C25 с батарейками l
- Ручка-тестер полярности переменного тока l

Если какой-либо из этих элементов отсутствует, пожалуйста, свяжитесь с вашим поставщиком. Мы рекомендуем сохранить упаковку на случай, если вам позже потребуется транспортировать устройство.

Обратите внимание, что PRE35 поставляется с защитной пленкой на стекле дисплея. Снимите пленку для более четкого и чистого отображения дисплея.

## 2 **Подключение к усилителю мощности**

PRE35 предназначен для подключения к усилителю мощности с балансными или небалансными входами.

Если усилитель мощности обеспечивает балансные входы, например как Primare A35.2:

Подключите PRE2 или PRE3 L и R выходы от PRE35 к l балансным входам L и R усилителя мощности, используя высококачественные кабели XLR.

Если усилитель мощности имеет только небалансные входы:

• Подключите выходы PRE1 L и R от PRE35 к входам L и R усилителя мощности, используя высококачественные кабели RCA.

#### **Фиксированный аналоговый выход**

PRE35 также оснащен аналоговым выходом фиксированного уровня на линейном выходе LINE c разъемами RCA, что позволяет подключаться к активным громкоговорителям или аналоговому магнитофону.

#### **Цифровой выход**

PRE35 также оснащен коаксиальным цифровым выходом с разъемом RCA.

## 3 **Подключение входов**

К входам на задней панели можно подключить два балансных источника, три небалансных, и до шести цифровых источников.

#### **Балансные входы**

Подключите балансные источники, такие как проигрыватель l компакт-дисков Primare CD35, к балансным входам A1 и A2 с помощью высококачественных кабелей XLR.

#### **Небалансные входы**

Подключите небалансные источники к небалансным входам l A3, A4 и A5 с помощью высококачественных кабелей RCA.

#### **Цифровые входы**

- l Подключите цифровые источники к цифровым оптическим входам D6 - D9 с помощью оптических кабелей.
- Подключите цифровые источники к цифровым коаксиальным lвходам D10 и D11 с помощью цифровых кабелей RCA.

Вы также можете подключить USB флэш-накопитель к входу USB-A, а ПК или Mac к входу USB-B, чтобы использовать PRE35 в качестве устройства вывода звука для вашего компьютера. См. ВОСПРОИЗВЕДЕНИЕ МУЗЫКИ С ДИСКА ИЛИ МУЗЫКАЛЬНОГО СЕРВЕРА, стр. 13.

#### **Потоковая передача**

Вы также можете транслировать музыку по беспроводной сети на PRE35 с мобильного телефона, планшета, компьютера или другого продукта Prisma через Bluetooth или Wi-Fi или через проводное Ethernet соединение. См. ПОТОКОВАЯ ПЕРЕДАЧА МУЗЫКИ С ТЕЛЕФОНА, ПЛАНШЕТА ИЛИ ПК, стр. 14.

## **4 Подсоединение антенн**

Подсоедините обе антенны, поставляемые с PRE35, к l гнездам ANT 1 и ANT 2 на задней панели и расположите под небольшим углом по вертикали. Одна антенна предназначена для подключения по Bluetooth, а другая - для подключения по Wi-Fi.

## **5 Подключение питания**

Подключите один конец сетевого кабеля, l поставляемого с PRE35, к разъему питания на задней панели, а другой конец подключите к настенной розетке.

Если этот кабель не подходит для ваших розеток питания, свяжитесь с дилером для получения альтернативного кабеля.

См. раздел Фаза, стр. 19, для получения информации о возможностях и наилучшего звучания вашего PRE35.

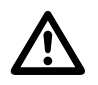

WARNING: Всегда отключайте PRE35 от<br>Сети питания перед подключением или<br>отсоединением любых кабелей. сети питания перед подключением или отсоединением любых кабелей.

Включите PRE35, используя тумблер на задней l панели.

#### **Включение из режима ожидания**

● Нажмите  $\Phi$  на передней панели или на пульте.

Дисплей покажет:

PRIMARE

## **6 Подключение к сети**

Для наилучшего результата соединения мы

рекомендуем подключение с помощью кабеля.

#### **Подключение через Ethernet кабель**

Подключите Ethernet кабель к маршрутизатору и разъему LAN на задней панели PRE35. Когда PRE35 будет готов , на дисплее появится:  $\bullet$ 

## Configure network

- Установите бесплатное приложение **Google Home**  l на cвое мобильное устройство.
- **Запустите Google Home.**

На дисплее отобразится New device found, PRE35.

**• Нажмите SET UP и следуйте инструкциям** 

После проигрывания тестового звука вам будет предложено выбрать имя для вашего PRE35.

Теперь вы сможете транслировать музыку на свой PRE35.

#### **Для отключения от сети Ethernet**

• Отсоедините Ethernet кабель.

#### **Подключение по Wi-Fi**

Когда PRE35 будет готов к настройке сети, на дисплее появится:

#### Setup mode

- Убедитесь, что на вашем мобильном устройстве включены Bluetooth и Wi-Fi.  $\bullet$
- l Установите бесплатное приложение **Google Home** на свое

#### мобильное устройство

**• Установите Google Home.** 

#### На дисплее отобразится **New device found, PRE35.**

Нажмите **SET UP** и следуйте инструкциям.  $\bullet$ 

После проигрывания тестового звука вам будет предложено подключиться к домашней Wi-Fi сети.

Выберите свою сеть Wi-Fi и введите пароль.  $\bullet$ 

Теперь вы сможете транслировать музыку на свой PRE35.

## **Для отключения от сети Wi-Fi**

Либо:

- $\bullet$ Выберите **Wi-Fi settings** для PRE35 в приложении **Google Home.**
- l Выберите **Forget this network (**Забыть эту сеть**)**.

Или*:*

• Сбросьте PRE35 до заводских настроек по умолчанию; см. Factory reset (сброс до заводских настроек), стр. 19.

## РАЗЪЕМЫ НА ЗАДНЕЙ ПАНЕЛИ

Следующая схема объясняет функцию каждого разъема на задней панели::

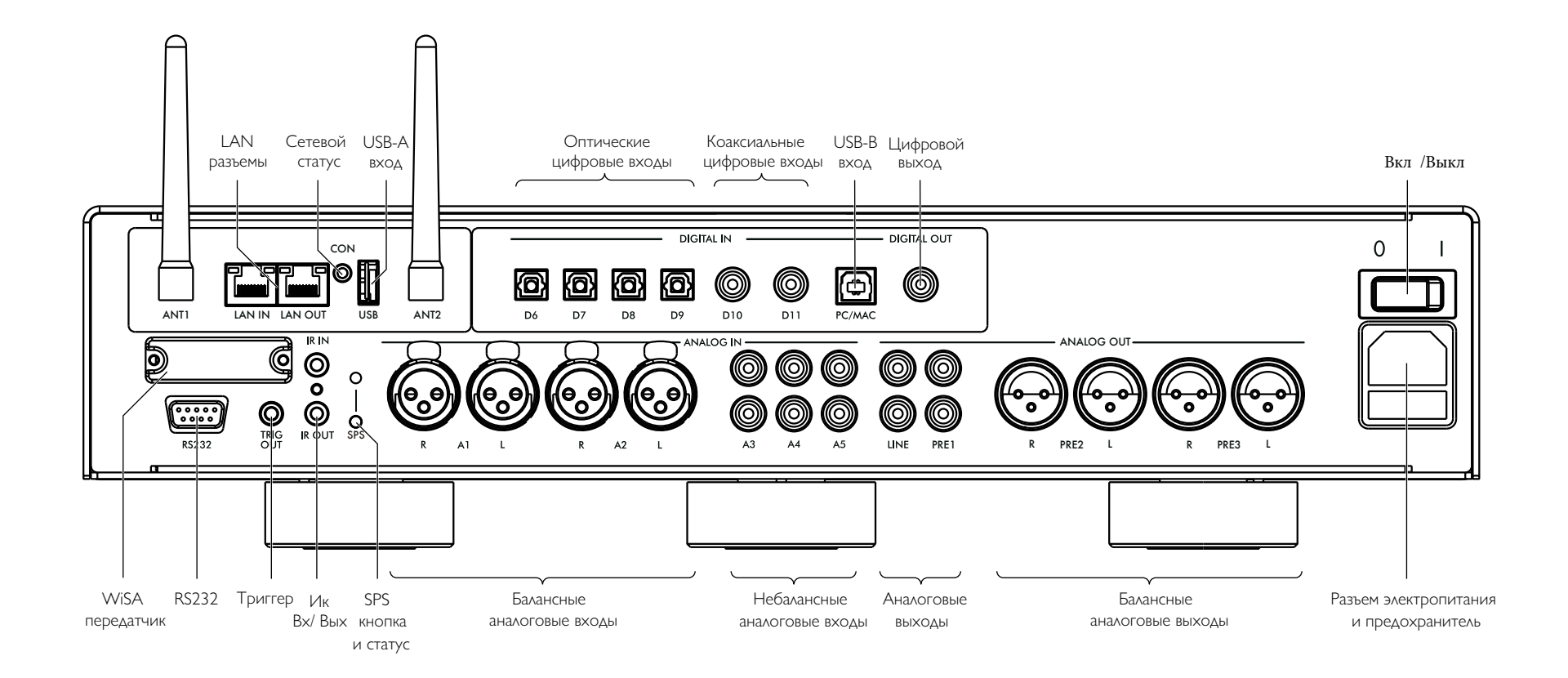

## ПОЛЬЗОВАНИЕ ПУЛЬТОМ ДИСТАНЦИОННОГО УПРАВЛЕНИЯ (ПДУ)

## **Выбор режима PRE35**

ПДУ может управлять любыми связанными с ним продуктами Primare, которые есть в вашей системе.

## **Чтобы ПДУ работал с PRE35**

Нажмите кнопку **PRE AUX** один раз. l

## **Чтобы ПДУ работал с другим продуктом**

 $\bullet$  Нажмите соответствующую кнопку **AMP AV**, CD sC или PRE aUX**.**

Нажмите один раз, чтобы выбрать продукт из верхней строки кнопки или два раза - из второй строки.

Индикаторы в верхней части ПДУ загораются при нажатии кнопки, чтобы показать, в каком режиме он находится.

## **Установка батареек**

Перед началом эксплуатации ПДУ C25 необходимо вставить в него две батарейки типа ААА (в комплекте).

- Откройте крышку на задней панели ПДУ, осторожно l нажав на нее в центре ПДУ и сдвинув ее к краю.
- Вставьте две батарейки с полярностью, указанной в нижней части батарейного отсека.  $\hfill \textcircled{1}$
- Установите крышку и нажимайте до тех пор, пока l она не встанет на место.

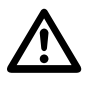

Примечание: Использованные батарейки заменяйте только алкалиновыми типа AAA или эквивалентными.

При утилизации старых батарей, пожалуйста, учитывайте экологические требования.

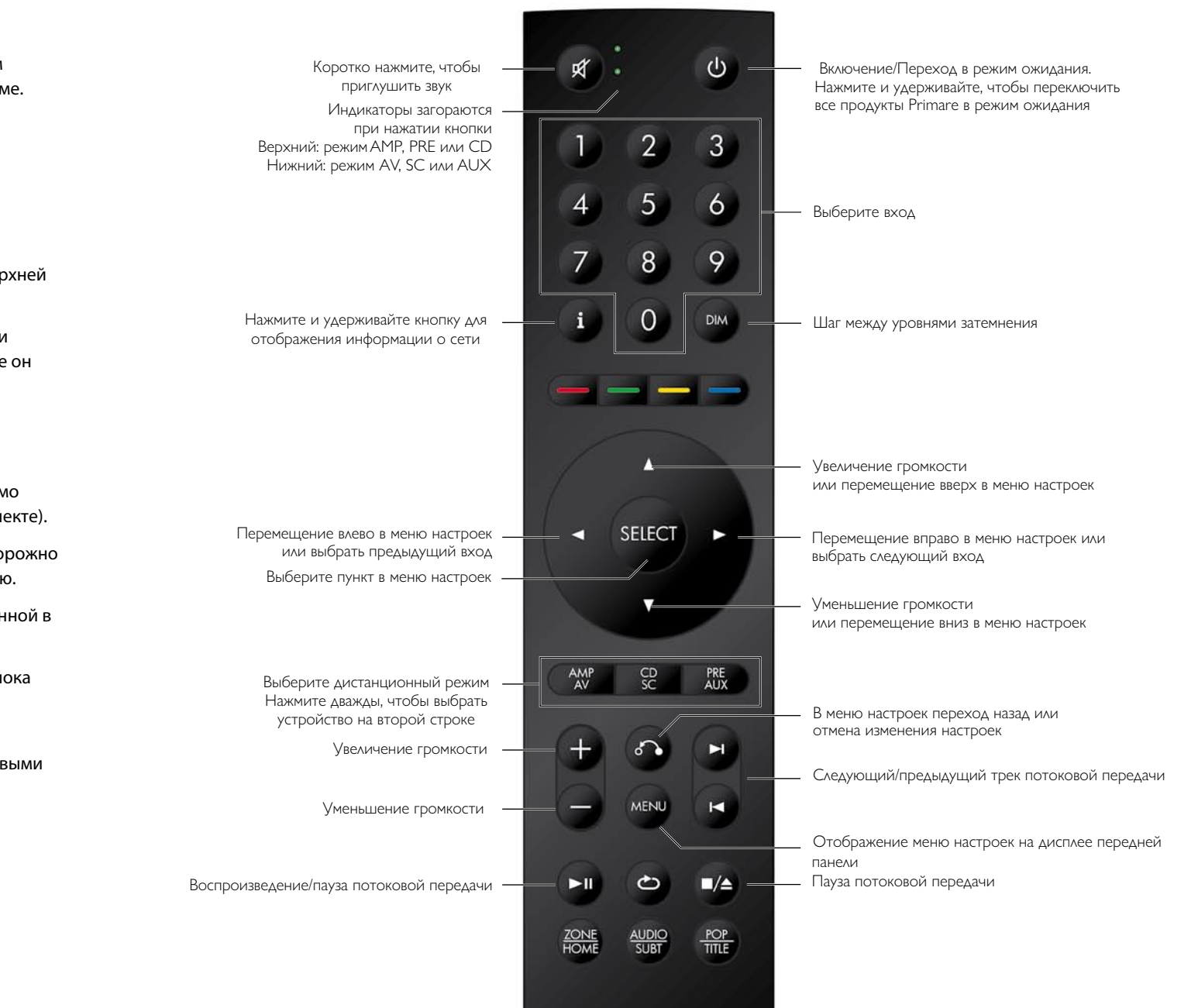

## ЭКСПЛУАТАЦИЯ PRE35

## **Управление на передней панели**

#### **Selector (переключатель)**

Выбор входа. В меню настроек доступен переход между настройками.

## **Standby (режим ожидания)**  $\psi$

Переключает PRE35 в режим ожидания или в рабочий режим.

## **Menu (меню)** @

Отображает меню настроек или выход из меню.

#### **Select** (выбор)←

В меню настроек выбор параметра или сохранение измененного параметра.

#### **Back**

В меню настроек переход назад или отмена изменений параметра.

#### **Volume (громкость)**

Изменение громкости

## **Изменение громкости**

PRE35 позволяет регулировать громкость от 0 (тишина) до 99 (максимум).

#### **Чтобы изменить громкость**

**•** Вращайте регулятор громкости (VOLUME) на передней панели или нажимайте кнопки + и –, или кнопки ▲ и ▼ на ПДУ.

Текущая регулировка громкости отображается на передней панели; например:

**VOL 28** 

## **Выбор источника**

PRE35 предлагает на выбор 12 входов. Первоначально они помечены, как показано в следующей таблице, но вы можете дать им свои собственные названия в соответствии с источниками в вашей системе; см. Псевдоним стр. 15.

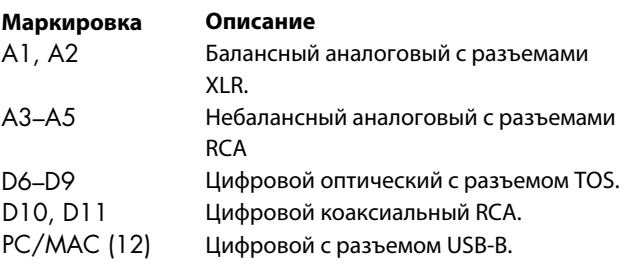

#### **Чтобы выбрать источник**

Поворачивайте **SELECTOR** до тех пор, пока нужный l источник не появится на дисплее передней панели:

#### A1

● Нажимайте кнопки ◀ или ▶ на ПДУ, чтобы переключаться между источниками, или нажмите одну из кнопок от **1** до **12** на ПДУ, чтобы выбрать соответствующий источник напрямую.

## **Изменение яркости дисплея**

#### **Чтобы изменить яркость дисплея на передней панели**

Нажмите кнопку **DIM** на ПДУ, чтобы переключить три l уровня освещенности дисплея или выключить его.

Если вы выключите дисплей, он будет ненадолго восстанавливаться при работе с любым элементом управления.

Дисплей автоматически тускнеет через десять минут; вы можете установить эту задержку в меню настроек; см. GENERAL SETTINGS (основные настройки) , стр. 16.

## **Управление потоковой передачей**

При потоковой передаче музыки вы можете управлять воспроизведением с передней панели PRE35 или с ПДУ.

#### **Чтобы выбрать следующий или предыдущий трек**

• Нажмите кнопку ← на передней панели.

Название трека будет отображаться на дисплее:

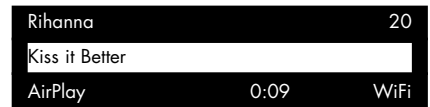

- Вращайте **SELECTOR** на передней панели, чтобы l переключаться между треками.
- $\bullet$  Нажмите кнопку $\leftarrow$  еще раз, чтобы прекратить использование **SELECTOR** для выбора треков.

Вы также можете переключаться между треками с помощью кнопок  $\blacktriangleleft$  или  $\blacktriangleright$  на ПДУ.

#### **Чтобы приостановить воспроизведение**

 $\bullet$  Нажмите кнопку  $\blacktriangleright$  **II** на ПДУ.

Нажмите кнопку >  $\blacksquare$  еще раз, чтобы возобновить воспроизведение.

Дополнительные сведения о потоковой передаче см. в разделе ПОТОКОВАЯ ТРАНСЛЯЦИЯ МУЗЫКИ С ТЕЛЕФОНА, ПЛАНШЕТА ИЛИ ПК, стр. 14.

## ПРЯМОЕ ПОДКЛЮЧЕНИЕ ИСТОЧНИКОВ

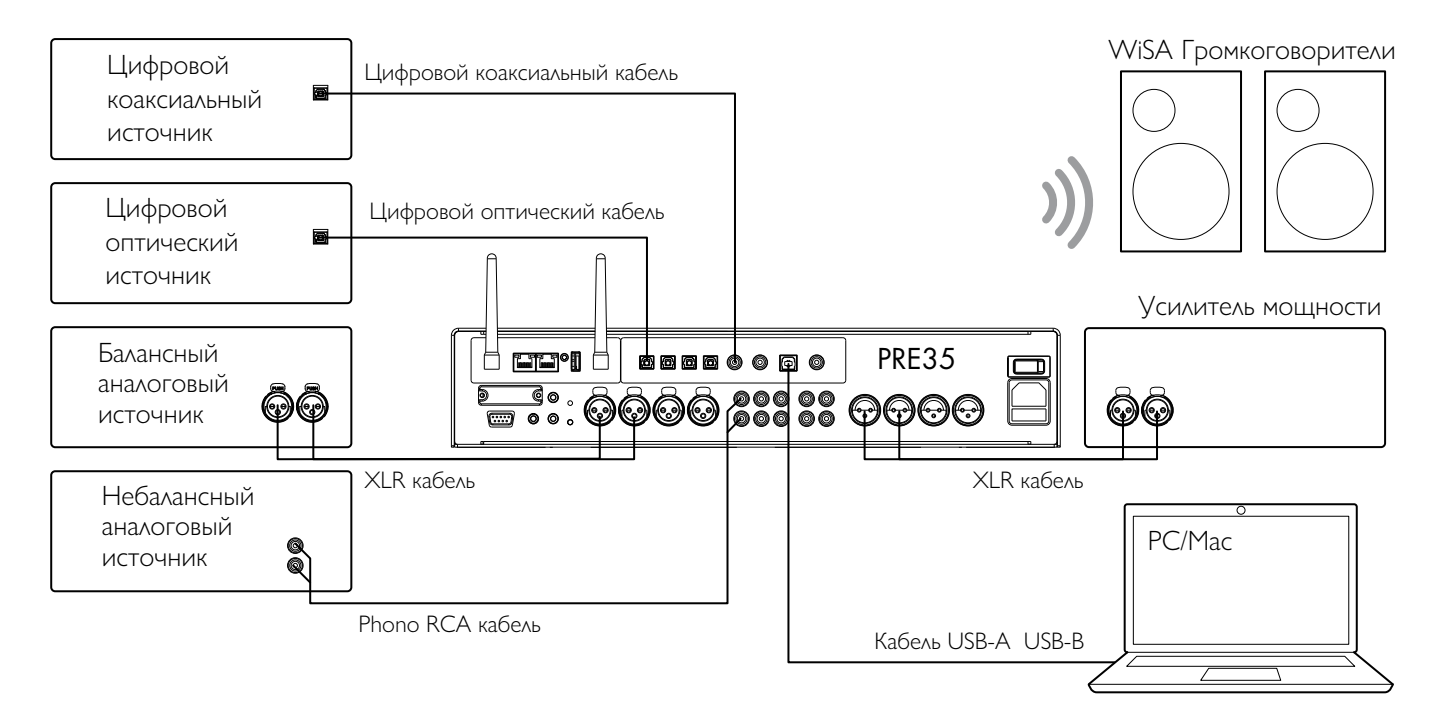

Эти способы воспроизведения музыки предусматривают подключение источника к PRE35 с помощью кабеля и не требуют Wi-Fi, Ethernet или Bluetooth.

#### **Для воспроизведения музыки от источника**

Подключите источник соответствующим кабелем: l

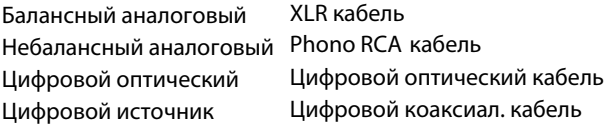

Выберите источник на передней панели или с l помощью ПДУ.

Если ваш телефон или планшет находится в той же сети Wi-Fi, что и PRE35, вы можете использовать приложение Prisma для выбора и управления источниками.

## **Использование PRE35 в качестве устройства вывода звука для ПК / Mac**

Подключите Mac или ПК к PRE35 с помощью кабеля l USB-A USB-B.

#### **ПК**

кабель

Требуется Windows 7, 8, 8.1 или 10 (32/64-bit). Вам необходимо установить Primare xmos audio драйвер, который доступен на сайте primare.net.

#### **Macintosh**

OSX 10.4 или более поздняя версия. Драйвер не требуется.

Подключите USB-порт компьютера к входу USB B l на PRE35 с помощью кабеля USB A-USB B.

PRE35 появится в качестве устройства вывода звука под названием PRE35 на Sound control panel (ПК) или Sound system preferences panel (Macintosh).

**• Выберите источник PC/MAC на PRE35.** 

Выберите PRE35 в качестве устройства вывода звука l на Sound system preferences panel для Mac или на Sound control panel для ПК.

## ВОСПРОИЗВЕДЕНИЕ МУЗЫКИ С ЖЕСТКОГО ДИСКА ИЛИ МУЗЫКАЛЬНОГО СЕРВЕРА

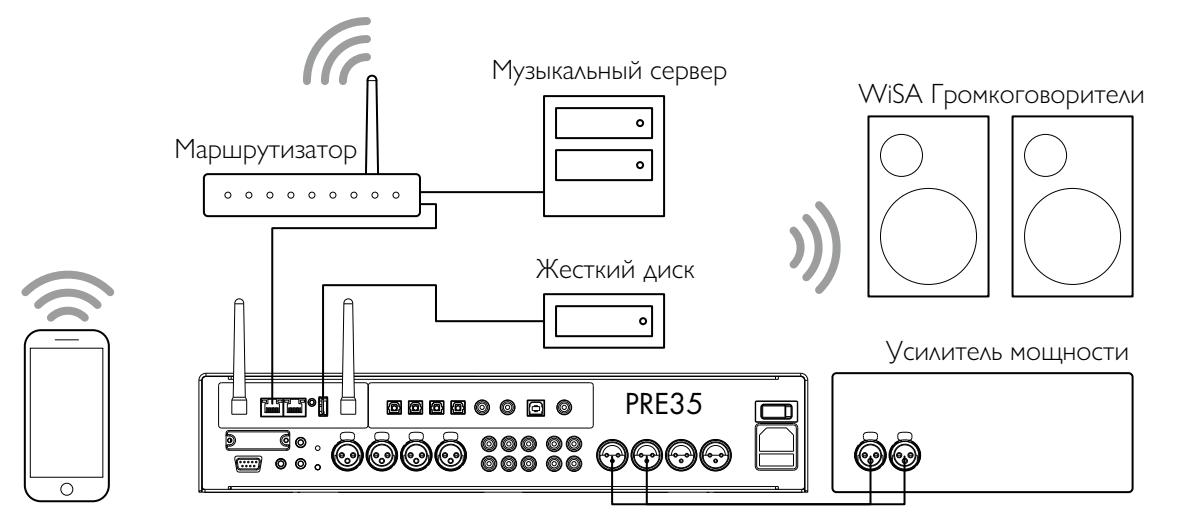

Вы можете воспроизводить аудиофайлы с флэш-накопителя USB, внешнего жесткого USB-диска или сетевого диска. Эти варианты идеально подходят, если у вас уже есть цифровая библиотека компакт-дисков или музыкальных файлов.

На флэш-накопителе USB или жестком USB диске файлы могут быть сгруппированы в папки, что дает вам один из способов классификации вашей музыки, например, по исполнителю.

На диске NAS у вас есть возможность запустить программу медиа-сервера, которая каталогизирует вашу музыкальную библиотеку и предоставит вам возможность систематизировать ее по-разному, например, по исполнителю, жанру, альбому или композитору. Одним из бесплатных вариантов является MinimServer; см. http://minimserver.com/.

#### **Для воспроизведения аудиофайлов с USB накопителя или жесткого диска**

Подключите USB накопитель к входу USB-A на l PRE35.

USB-накопитель может содержать папки и музыкальные файлы в любом из популярных форматов; см. ТЕХНИЧЕСКАЯ СПЕЦИФИКАЦИЯ, стр. 18.

воспроизведения и управления музыкой.

#### **Воспроизведение аудиофайлов с сетевого диска NAS**

l Подключите диск NAS к той же сети, что и PRE35 Диск NAS может хранить папки и музыкальные файлы в любом из популярных форматов или может работать как музыкальный сервер. Для получения подробной информации о поддерживаемых форматах файлов. см. ТЕХНИЧЕСКАЯ СПЕЦИФИКАЦИЯ, стр.18.

© Используйте приложение Prisma для просмотра,<br>● Используйте приложение Prisma для просмотра, просмотра, просмотративность приложение и используйте приложени воспроизведения и управления музыкой. • Используйте приложение Prisma для просмотра,

> Кроме того, вы можете выбирать и воспроизводить музыку с Mac или ПК с помощью таких программ как JRiver или Foobar2000.

## ВОСПРОИЗВЕДЕНИЕ ПОТОКОВОЙ МУЗЫКИ С ТЕЛЕФОНА ПЛАНШЕТА ИЛИ ПК

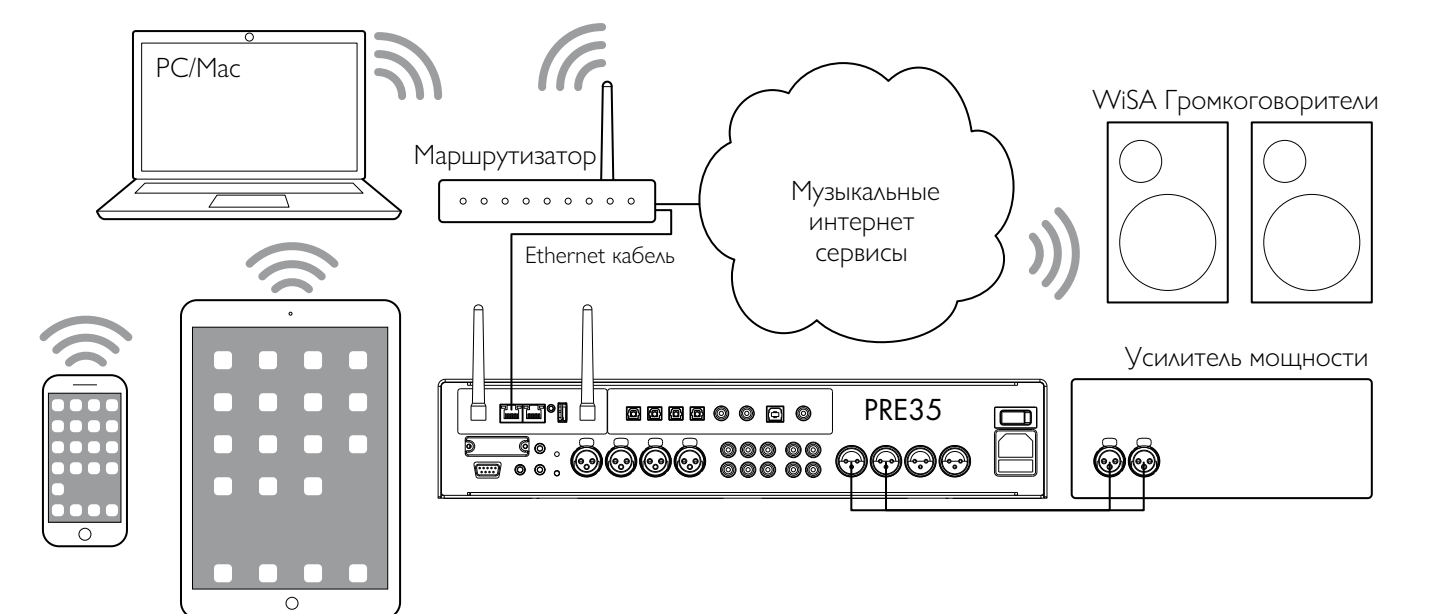

PRE35 может использовать Chromecast для прямого подключения к любому поддерживаемому музыкальному сервису, например, Spotify, Deezer, Tidal или Tuneln Radio. Музыка транслируется прямо на PRE35. После настройки вы можете использовать телефон как для совершения звонков, так и для воспроизведения аудио.

С помошью телефона, планшета или Мас/РС вы также можете воспроизводить аудио по беспроводной связи. используя Bluetooth или AirPlay (только для iOS). Звук из любых приложений, запушенных на вашем устройстве, будет воспроизводиться через PRE35.

Хотя вы можете транслировать музыку по Wi-Fi, но для достижения наилучших результатов подключите PRE35 к домашнему маршрутизатору с помошью кабеля Ethernet. При необходимости используйте приложение Google Ноте для настройки сетевых параметров на вашем PRE35.

#### Потоковая трансляция с помощью Chromecast

PRE35 оснащен встроенным Chromecast, так что вы можете транслировать музыку по сети напрямую на PRE35 из любого поддерживаемого музыкального сервиса, используя приложение на вашем компьютере или мобильном устройстве в качестве управляющей программы.

• Нажмите Cast в приложении музыкального сервиса и выберите PRE35 в списке устройства.

#### Потоковая трансляция с помощью AirPlay

Используйте AirPlay для передачи звука по сети с устройства Apple на PRE35. AirPlay доступен только на устройствах Apple.

#### Потоковая трансляция с помощью Bluetooth

Используйте Bluetooth для отправки звука с вашего устройства непосредственно на PRE35 с помощью подключения Bluetooth. Вам не нужна сеть для потоковой трансляции с помошью Bluetooth.

#### Потоковая трансляция с помощью Spotify Connect

PRE35 поддерживает Spotify Connect и это означает, что вы можете передавать музыку непосредственно на PRE35 из музыкального сервиса Spotify по сети, используя приложение Spotify на компьютере или мобильном устройстве в качестве управляющей программы.

Инструкции по работе Spotify::

#### Слушайте с помощью Spotify Connect

- 1. Подключите PRE35 к сети Wi-Fi.
- 2. Откройте приложение Spotify на своем телефоне, планшете или ноутбуке, используя ту же сеть Wi-Fi.
- 3. Запустите воспроизведение трека и выберите Devices Available (Доступные устройства).
- 4. Выберите PRE35 и начните прослушивание.

## НАСТРОЙКА ПАРАМЕТРОВ

## **Использование меню настроек**

Вы можете просматривать и изменять настройки PRE35 с передней панели, с ПДУ или с помощью приложения Prisma.

### **Для отображения меню настроек на дисплее**

● Нажмите **□** на передней панели или кнопку **MENU** на ПДУ.

Отобразится меню настроек:

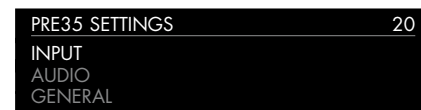

#### **Для перехода между настройками**

Вращайте **SELECTOR** на передней панели или нажимайте кнопки A или V на ПДУ.  $\bullet$ 

Текущая настройка отобразится выделенной.

#### **Чтобы изменить настройку**

 $\bullet$  Нажмите  $\leftarrow$  на передней панели или кнопку **SELECT** на ПДУ.

Текущее значение отобразится выделенным.

Вращайте **SELECTOR** на передней панели или нажимайте кнопки  $\blacktriangle$  или  $\nabla$  на ПДУ, чтобы изменить значение параметра.  $\bullet$  .

При его изменении в меню отобразится новое значение.

**■ Нажмите + на передней панели или кнопку SELECT** на ПДУ, чтобы сохранить заданное значение.

#### **Вернуться назад или отменить изменение параметра**

Нажмите  $\delta$  на передней панели или такую же кнопку  $\blacksquare$ на ПДУ.

#### **Для выхода из меню настроек**

**● Нажмите 国 на передней панели или кнопку MENU** на ПДУ.

## **МЕНЮ INPUT SETTINGS**

Меню **INPUT SETTINGS** позволяет настроить параметры входного сигнала в соответствии с источниками в системе:

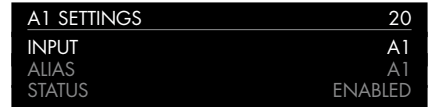

## **Опция INPUT**

Первоначально в **INPUT SETTINGS** отображаются настройки для выбранного в данный момент входа. В качестве альтернативы опция **INPUT** позволяет вам переключаться между всеми входами. Последующие параметры будут меняться в зависимости от входа.

## **Опция ALIAS (псевдоним)**

Позволяет дать источнику имя; например **RADIO.**

• Выделите пункт **ALIAS,** затем нажмите <del>«</del> на передней панели или кнопку **SELECT** на ПДУ.

### Отобразится меню **RENAME INPUT:**

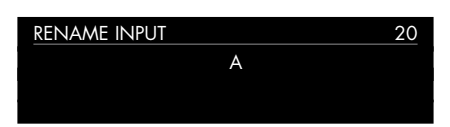

- Вращайте SELECTOR на передней панели или нажимайте кнопки < или > на ПДУ, чтобы выбрать первую букву.  $\bullet$
- $\bullet$  Нажмите  $\leftarrow$  на передней панели или кнопку SELECT на ПДУ для подтверждения выбора.

После добавления каждого символа у вас есть варианты:

## aDD NEW CHaRaCTER CONfiRm 'a' ClEaR alias

где **CONFIRM** отображает введенный псевдоним.

- Выберите **ADD NEW CHARACTER,** чтобы добавить оставшиеся буквы, максимум до шести символов.  $\blacksquare$
- Выберите **CONFIRM,** когда вы ввели желаемый псевдоним.  $\bullet$

## **Опция STATUS**

Выберите между **ENABLED** (по умолчанию) или **DISABLED** , чтобы указать, включен или выключен вход.

## **Опция AUTO SENSE**

Выбор между: **SELECT** – автоматический выбор входа, обеспечивающего аудиосигнал, если PRE35 включен; **WAKE +SELECT** – автоматический вывод PRE35 из режима ожидания, если это необходимо и выбор входа, обеспечивающего аудиосигнал ; и **OFF** (по умолчанию) – отключить автоматическое переключение.

## **Опция VOLUME**

Выберите между **VARIABLE** (по умолчанию) или **FIXED,** чтобы указать, регулируемые (по умолчанию) или фиксированные будут настройки входа.

**FIXED** (фиксированный) уровень входного сигнала составит 0 дБ, что эквивалентно в настройках громкости 66, отменяя **MAXIMUM VOLUME** в **AUDIO SETTINGS** (Настройки аудио).

При выборе **FIXED** появится предупреждение о высокой громкости. Выберите **YES,** чтобы продолжить, или **NO**, чтобы отменить настройку фиксированного уровня входного сигнала .

Функция фиксированного уровня входного сигнала в качестве SSP (Surround Sound Pass-through), позволяет использовать PRE35 в качестве усилителя при настройке многоканальной системы.

## **Опция INPUT GAIN** (входная чувствительность)

Выберите между: от-30 дБ до -1 дБ, 0 дБ (по умолчанию) или от +1 дБ до +30 дБ, чтобы установить уровень входного сигнала для выбранного входа.

Если установленный уровень будет слишком высок, возможен сlipping (ограничение сигнала) и появится сообщение:

## **DECREASE INPUT GAIN**

на дисплее. В этом случае уменьшайте уровень входного сигнала до тех пор, пока не появится соответствующее уведомление.

## **МЕНЮ AUDIO SETTINGS**

Меню **AUDIO SETTINGS** позволяет настроить баланс, уровень громкости при запуске устройства, максимальный уровень и параметры функции MUTE.

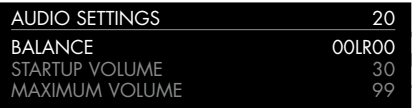

## **Опция BALANCE**

Позволяет настроить баланс между 00LR-9 (крайний слева), 00LR00 (по центру, по умолчанию) и-9LR00 (крайний справа).

## **Опция STARTUP VOLUME**

С помощью данной опции можно установить уровень громкости при запуске устройства от 0 до 60. По умолчанию установлено значение 20.

#### **Опция MAXIMUM VOLUME**

Установка максимальной громкости от 0 до 99. По умолчанию установлено значение 99.

## **Опция MUTE VOLUME**

Позволяет установить уровень громкости при включении функции MUTE. Вы можете выбрать от 0 (по умолчанию) до 30.

Если текущая громкость ниже указанной в настройке **MUTE VOLUME,** то при нажатии кнопки громкость будет установлена на 0.

## **Опция DIGITAL OUTPUT**

Данная опция позволяет установить частоту дискретизации сигнала на выходе **96 кГц** (по умолчанию) или **48 кГц.** Для цифровых входов выходной формат будет такой же, как и входной.

## **МЕНЮ GENERAL SETTINGS**

Меню **GENERAL SETTINGS** (основные настройки) позволяет настроить основную работу PRE35:

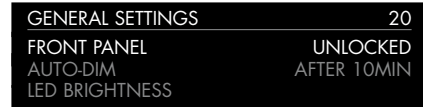

#### **Опция SHOW INPUTS**

Выберите **ALL** (по умолчанию), чтобы показать все входы, или **WITH SIGNAL,** чтобы показать только те входы, на которых поступает сигнал.

#### **Опция FRONT PANEL**

Выберите **LOCKED** , чтобы заблокировать кнопки и ручки на передней панели, или **UNLOCKED** (по умолчанию), чтобы использовать их. Чтобы разблокировать кнопки на передней панели, используйте ПДУ для выбора этого меню или отключите питание PRE35 на несколько секунд.

## **Опция AUTO-DIM**

Позволяет выбрать задержку для затемнения дисплея после отсутствия взаимодействия с пользователем, между: **AFTER 1MIN, AFTER 5MIN, AFTER 10MIN** (по умолчанию) или **OFF.**

#### **Опция LED BRIGHTNESS**

Отображает меню **LED BRIGHTNESS**, позволяющее установить яркость дисплея в диапазоне от 1 до 5 для каждого уровня затемнения: **DIM HIGH** (по умолчанию 3), **DIM MID** (по умолчанию 2), **DIM LOW** (по умолчанию 1) или **DIM OFF** (по умолчанию 1).

#### **Опция STANDBY SETTINGS**

Отображает меню **STANDBY SETTINGS**, в котором можно выбирать настройки режима ожидания.

**STANDBY MODE** можно установить в режим **ECO,** чтобы уменьшить потребление до менее 0,5 Вт, и это позволяет PRE35 просыпаться от аналогового и цифрового входного сигнала, или **NORMAL**, что также позволяет PRE35 просыпаться от начала потоковой передачи и входного сигнала от ПК/MAC.

PRE35 классифицируется как продукт HiNA (high-network availability) (высокая степень доступности сети). Если сигнал аудиопотока не обнаружен на 0 минуте, устройство автоматически перейдет в режим ожидания сети, в котором потребляемая мощность составляет <6 Вт. Устройство выйдет из режима ожидания сети при обнаружении сигнала потокового аудио.

**АUTO-STANDBY** автоматически переключает PRE35 в режим ожидания, если нет взаимодействия с пользователем или нет звука от текущего источника в течение заданной задержки: **AFTER 10MIN, AFTER 15MIN, AFTER 20MIN** (по умолчанию), или **OFF**.

**Примечание:** Функция **АUTO-STANDBY** будет отключена, если сеть не была настроена.

## **Опция FACTORY RESET**

Возвращает PRE35 к заводским настройкам по умолчанию.

Вам будет предложено выбрать **YES**, чтобы продолжить сброс, или **NO**, чтобы отменить.

**Опция FIRMWARE VERSIONS (версия прошивки)** Отображает меню **FIRMWARE VERSIONS,** позволяющее просматривать версии установленного встроенного ПО.

## **МЕНЮ STREAMING SETTINGS**

Позволяет настроить потоковую трансляцию PRE35:

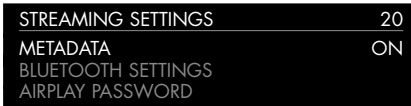

### **Опция METADATA**

Позволяет выбрать **ON** (по умолчанию) или **OFF** для выбора отображения метаданных, таких как имя исполнителя и название песни.

## **Опция BLUETOOTH SETTINGS**

Отображает меню настроек **BLUETOOTH SETTINGS.** 

Настройку **VISIBLE** можно установить в положение **ON,** чтобы сделать PRE35 видимым для других устройств Bluetooth, или в положение **OFF** (по умолчанию), чтобы скрыть PRE35 для Bluetooth-поиска.

**Примечание:** Настройка **VISIBLE** позволяет любому устройству с поддержкой Bluetooth в пределах досягаемости обнаружить и выполнить сопряжение с вашим PRE35.

Настройка **AUTO-CONNECT** может быть установлена на значение **ON** для автоматического подключения к ранее сопряженному мобильному устройству Bluetooth, или на значение **OFF (**по умолчанию) для отключения автоматического соединения..

## **Опция AIRPLAY PASSWORD**

Данная опция позволяет установить дополнительный пароль для подключения через AirPlay. Оставьте поле пустым, если пароль не требуется.

## **МЕНЮ NETWORK SETTINGS**

Позволяет настроить сетевое подключение:

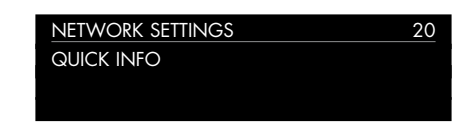

**Опция QUICK INFO (краткая информация)** Отображает экран **NETWORK INFO** со следующей информацией:

- Тип подключения: **CONNECTED BY WIFI** (Wi-FI подключение), **CONNECTED BY CABLE** l (проводное подключение), **NOT CONNECTED** (не подключено).
- **NETWORK** (сеть), текущий SSID.
- **IP**, текущий IP-адрес..
- **DEVICE NAME, имя устройства.**
- **NET MAC, сетевой MAC-адрес.**
- **BT MAC:** текущий MAC-адрес Bluetooth.

Вы также можете отобразить эту информацию, удерживая нажатой кнопку i на ПДУ.

## ТЕХНИЧЕСКАЯ СПЕЦИФИКАЦИЯ

## Аналоговые входы

Балансные входы 2 х XLR, сопротивление 30 кОм

Небалансные входы 3 х RCA, сопротивление 15 кОм

## Аналоговые выходы

Выход предусилителя 2x XLR, сопротивление 380 Ом

1 х RCA, сопротивление 100 Ом

Линейный выход 1 х RCA, сопротивление 100 Ом

## Цифровые входы

4 x Optical/TOSLINK 192 кГц/24 бит 2 х RCA 192 кГц/24 бит 1х USB-А до 192 кГц/24 бит; до DSD128 (5,6 МГц) 1 х USB-В до 768 кГц/32 бит; до DSD256(11,2 МГц)

## Цифровой выход

1 х Аналоговый вход RCA = выбор между 48 или 96 кГц Цифровой вход = собственный выход

## Беспроводной выход

1х Беспроводной стереовыход с использованием технологии WiSA ® (в будущем обновление ПО)

## **Производительность**

**Gain (уровень усиления сигнала)** Выход предусилителя: 16,5 дБ

Линейный выход: 0 дБ

Громкоговоритель выход: 42,5 дБ

Аналоговая частотная характеристика 20 Гц – 20 кГц: ±0,1 дБ

**Distortion (искажение)** THD + N: < 0,002%, 20 Гц – 20 кГц

**Signal to noise (соотношение сигнал / шум)** >100dB (AES17 filter)

## **Сеть**

**Подключение** 2 х Ethernet LAN-порт 2 x Антенны для Bluetooth и Wi-Fi LAN: порт Ethernet 10/100 Мбит WLAN: IEE 802.11 a/b/g/n/ac-совместимый; 2,4/5 ГГц; режимы b, g, n АУДИОФОРМАТЫ WAV, LPCM, AIFF, FLAC, ALAC, WMA, OGG: До 192 кГц/24 бит MP3, MP4 (AAC):

До 48 кГц/16 бит, VBR и CBR 320 кбит / с

DSD: До DSD128 (5,6 МГц)

## **Потоковое аудио**

Airplay® Bluetooth® Chromecast built-in® Spotify Connect® DLNA/UPnP

## **Общие характеристики**

**Управление** C25 система дистанционного управления RS232 ИК-вход/выход Trigger out

**Потребляемая мощность** Выкл: 0 Вт В режиме ожидания (Standby ECO): 0,3 Вт В режиме ожидания (Standby NORMAL): 4,6 Вт В режиме работы: <37 Вт

**Размеры** 430 x 420 x 106 мм (Ш x Г х В) с ручками и разъёмами

430 x 382 x 106 мм (Ш x Г х В) без ручек и разъёмов

**Вес** 11 кг

**Цвет** Черный и титан

## ДОПОЛНИТЕЛЬНАЯ ИНФОРМАЦИЯ

Эти инструкции помогут вам добиться наилучшего звучания от вашего PRE35.

## **Фаза**

Фаза электропитания играет важную роль в качестве звучания.

Используйте ручку-тестер полярности, поставляемую с PRE35, чтобы проверить, какой штырек соответствует фазе (live) на силовом кабеле питания.

Проверьте, чтобы горячая жила сетевого кабеля (live) была подключена к левому штырьку разъема питания на задней панели:

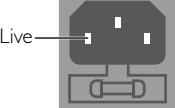

## **Прогрев**

Ваш Primare начнет звучать лучше после начального прогрева (примерно в течение 24 часов).

Вы заметите еще небольшое улучшение качества звука в течение, по крайней мере, еще 3 дней работы.

## **RS232 и триггер**

Вход RS232 позволяет подключить PRE35 к системе управления. Используйте витой кабель (нуль-модем). Для получения дополнительной информации свяжитесь с Primare по адресу info@primare.net или посетите сайт www.primare.net

Триггерный выход позволяет PRE35 подключать другие устройства, такие как DD35.

## **Использование PRE35 с DD35**

Ваш PRE35 является идеальным компаньоном для CD транспорта Primare DD35. Для достижения наилучших результатов соедините два продукта вместе с помощью двух кабелей, поставляемых с PRE35 следующим образом:

#### **Подключение триггерным кабелем**

Триггерное подключение гарантирует, что DD35 включается или переходит в режим ожидания при нажатии Ф на передней панели PRE35.

Соедините триггерным кабелем PRE35 (TRIG OUT) с DD35 (TRIG IN).  $\bullet$ 

## **Сообщения об ошибке**

Следующие сообщения на дисплее передней панели указывают на наличие ошибки:

## **DECREASE INPUT GAIN**

На входе зафиксировано ограничение сигнала. Уменьшите уровень входного сигнала; см. INPUT GAIN , стр. 15.

## **DC ERROR**

Попробуйте следующее

Выключите питание PRE35 и отсоедините громкоговорители.  $\bullet$ 

Если это решит проблему, проверьте коммутацию колонок.

Если проблема не устранена

**• Выключите питание PRE35 и отсоедините все входные** подключения.

Если это решит проблему, то на одном из входов было DC offset (смещение в результате присутствия некоей постоянной токовой составляющей)

Если проблема не устранена

Обратитесь к своему дилеру для организации сервисного обслуживания.  $\bullet$ 

## **Factory reset (сброс к заводским настройкам)**

Нажмите и удерживайте кнопку  $\Phi$  standby на передней панели для отображения номера основной версии прошивки.

Нажмите и удерживайте кнопку  $\Phi$  standby на передней панели в течение 10 секунд, чтобы выполнить сброс PRE35 до заводских настроек.

Вы также можете выполнить сброс до заводских настроек из приложения Prisma или из **МЕНЮ GENERAL SETTINGS**; см. МЕНЮ GENERAL SETTINGS, стр. 16.

## **Диагностика и устранение неполадок сети**

#### **Дисплей на передней панели**

На дисплее передней панели отображается тип сетевого подключения:

**LAN** указывает на то, что вы подключены с помощью кабеля Ethernet.

**Wi-Fi** указывает на то, что вы подключены по беспроводной сети.

#### **Статус сетевого подключения**

Индикация **CON** на задней панели показывает состояние сети:

**ON** Указывает на то, что PRE35 подключен к сети

**OFF** Указывает на отсутствие подключения к сети

**Flashing** (мигание) указывает на то, что сеть необходимо настроить с помощью приложения Google Home.

## **Spotify Connect**

Программное обеспечение Spotify подпадает под действие лицензий третьих сторон, которые можно найти здесь:

https://beta.developer.spotify.com/private-documentation/esdkthird\_party\_licenses

# АЛФАВИТНЫЙ УКАЗАТЕЛЬ

## a

AirPlay, потоковая передача 14 AirPlay пароль (settings menus) 17 Alias (settings menus) 15 Analogue inputs and outputs (аналоговые входы и выходы) 9 Antennae (антенны, соединение) 8 Audio settings меню 16 Auto-dim (авто-затемнение) (settings menus) 16 Auto sense (settings menus) 15

## B

Back panel (задняя панель) 9 Balance (settings menus) 16 Balanced inputs (балансные выходы) 9 Bluetooth, потоковая передача 1 Bluetooth настройки (settings menus) 17

## C

Chromecast, потоковая передача 1 Clipping (ограничение сигнала) 15 Coax inputs (коаксиальные входы) 9

## D

Digital inputs and output (цифровые входы и выходы) 9 Digital outputs (цифровые выходы)(settings menus) 16 Display brightness (яркость дисплея), изменение 11

## E

Error messages (сообщение об ошибке) 19

## f

Factory reset (сброс к заводским настройкам) 19 Factory reset (settings menus) 16 Firmware (прошивка) (settings menus) 16 Front panel (передняя панель)(settings menus) 16 Front panel управление 11

General settings меню 16

## H

G

Hard disk, воспроизведение музыки13

## i Input (вход)(settings menus) 15 Input gain (входная чувствительность) settings menus 15 Inputs (входы), подключение 7 Input settings меню 15

l LED brightness (яркость светодиода) (settings menus) 16

#### m

Maximum volume (максимальная громкость) 16 Menus Audio settings меню 16 General settings меню 16 Input settings меню 15

Menus (продолжение) Network settings меню 17 Streaming settings меню17 Metadata (метаданные) (settings menus) 17 Mute volume (отключение звука)(settings menus) 16

## N

P

Network, connecting (сеть, подключение) 8 Network drive, (сетевой диск, воспроизведение) 13 Network settings меню 17 Network troubleshooting (неполадки сети)19 Next track (следующий трек, выбор) 11

## O Optical inputs ((оптические входы) 9

Pausing playback (пауза в воспроизведении) 11 PC/Mac устройство вывода звука 12 Phase (фаза) 19

Power (питание), подключение 8

## Q

Quick info (краткая информация) settings menus 17 R

## Remote control (дистанционное управление)10 Fitting batteries (установка батареек) 10 RS232 вход 9, 19

## $\mathsf{S}$

Settings menus (меню настроек) 15 Show inputs (показать входы) (settings menus) 15, 16 Sources (источники) Connecting (подключение) 12 Selecting (выбор) 11 Spotify Connect, потоковая передача 14 Standby settings (настройка) (settings menus) 16 Startup volume громкость при запуске (settings menus) 16 Status (статус) (settings menus) 15 Streaming (потоковая передача) 07, 14 Pausing playback (пауза в воспроизведении) 11 Selecting the next or previous track (выбор трека) 11 Streaming settings меню 17

Technical specification (техническая спецификация 18 Trigger outputs (триггерные выходы) 9

## U

V

W

T

Unbalanced inputs and outputs (небалансные вх/вых. 9 USB flash drive, воспроизведение музыки 7, 13

Volume (громкость) (settings menus) 15 Volume, изменение 11

Wi-fi, подключение 8

PRE35 Prisma Preamplifier Руководство По Эксплуатации

## R I M P D **Exploration Address** THE SOUND AND VISION OF SCANDINAVIA SINCE 1986

LIMSTENSGATAN 7, 216 16 LIMHAMN, SWEDEN

More information at primare.net

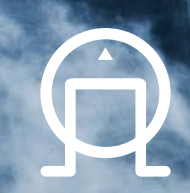